# **Licenses Policies Management**

This guide will show you how to edit the License Risk Policy in Kiuwan Insights.

#### **Content**:

- [Required Permissions](#page-0-0)
- [Scope of Changes](#page-0-1)

[How to change Licenses Policies](#page-1-0)

- [Global Licenses Administration](#page-1-1)
	- [By License](#page-2-0)
	- <sup>o</sup> [By Component](#page-2-1)
- [Licenses page](#page-3-0)
	- o [By License](#page-3-1)
	- <sup>o</sup> [By Component](#page-4-0)
	- <sup>o</sup> [Insights Management](#page-5-0)

## Licenses Policies Management

As explained in [Insights Licenses > LicenseRisk](https://www.kiuwan.com/docs/display/K5/Insights+Licenses#InsightsLicenses-LicenseRisk) there's a default policy to assign a License Risk to licenses found during Insights analysis.

The **default License Risk Policy** works as follows :

- **High** is associated with **Copyleft, Copyrighted, and Proprietary**
- **None** is associated with **PublicDomain, Permissive, and WeakCopyleft**
- **Unknown** is associated with licenses without a License Type.

This default policy is quite conservative. It raises an alert when some license might have a legal implication. But, depending on the specific case, the alert might not apply to your organization or you don't need to be alerted about certain licenses.

In these cases, Kiuwan Insights' **Licenses Policies** lets you **change the License Risk of any License** to suit your specific needs.

#### <span id="page-0-0"></span>**Required Permissions**

#### (ï) **Permissions**

To make changes to License Policies, **only users granted with Application Management permission are allowed to access Policies Management modules**.

#### <span id="page-0-1"></span>**Scope of Changes**

Custom changes to the level of License Risk of a License can be applied to several **scopes**

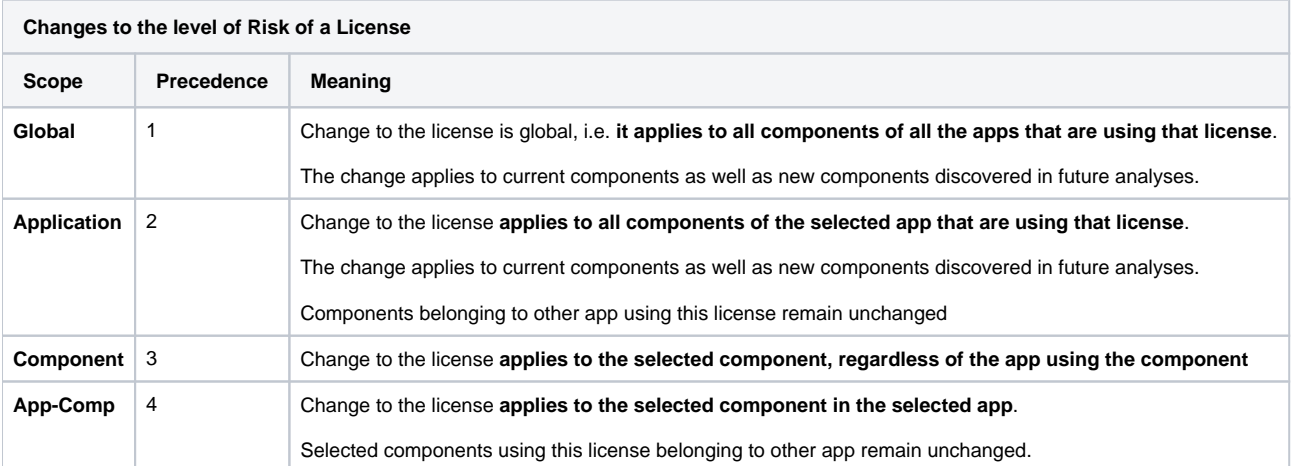

**The precedence** column means the applicability in case of conflicts, **being applied the case with higher precedence value**.

For example, we could have configured:

- License L is High for application A (application scope: 2)
- License L is Medium for component C (component scope: 3)

What will be the level for component C in application A? Precedence 3>2, L will be Medium for C in A.

**Changes are retroactive**

**Changes to Licenses are applied retroactively**, i.e. changes will be applied not only to future analyses but also to past analyses

### <span id="page-1-0"></span>How to change Licenses Policies

Changes to Licenses Risks can be done on several pages:

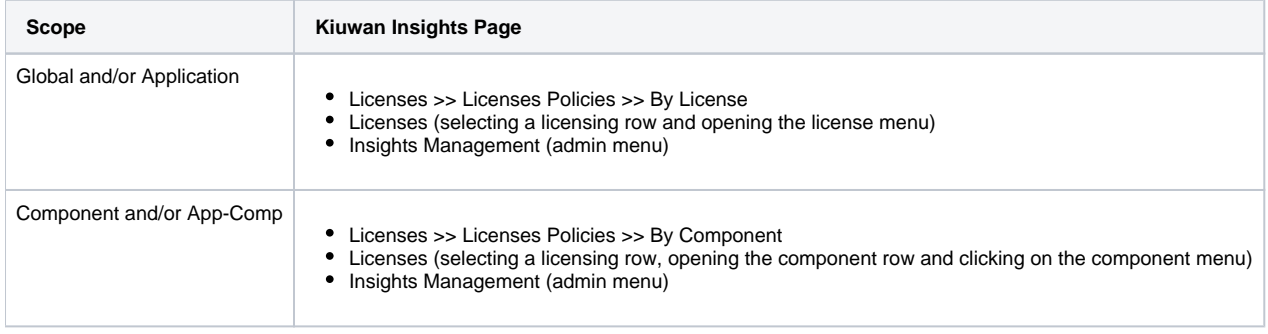

### <span id="page-1-1"></span>**Global Licenses Administration**

Kiuwan Insights enables you to globally administer the licenses found within your Kiuwan account.

You can access the Global License Admin by selecting Licenses Policies at the License tab's hamburger menu.

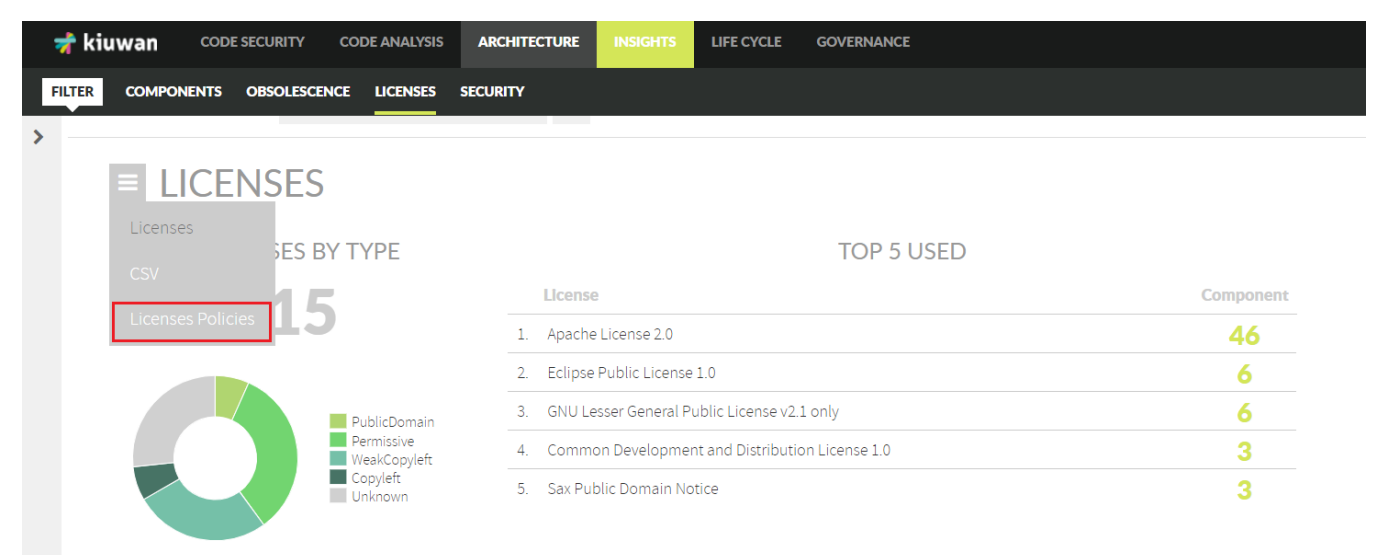

Licenses Policies allow you to make changes based on Licenses and/or Components

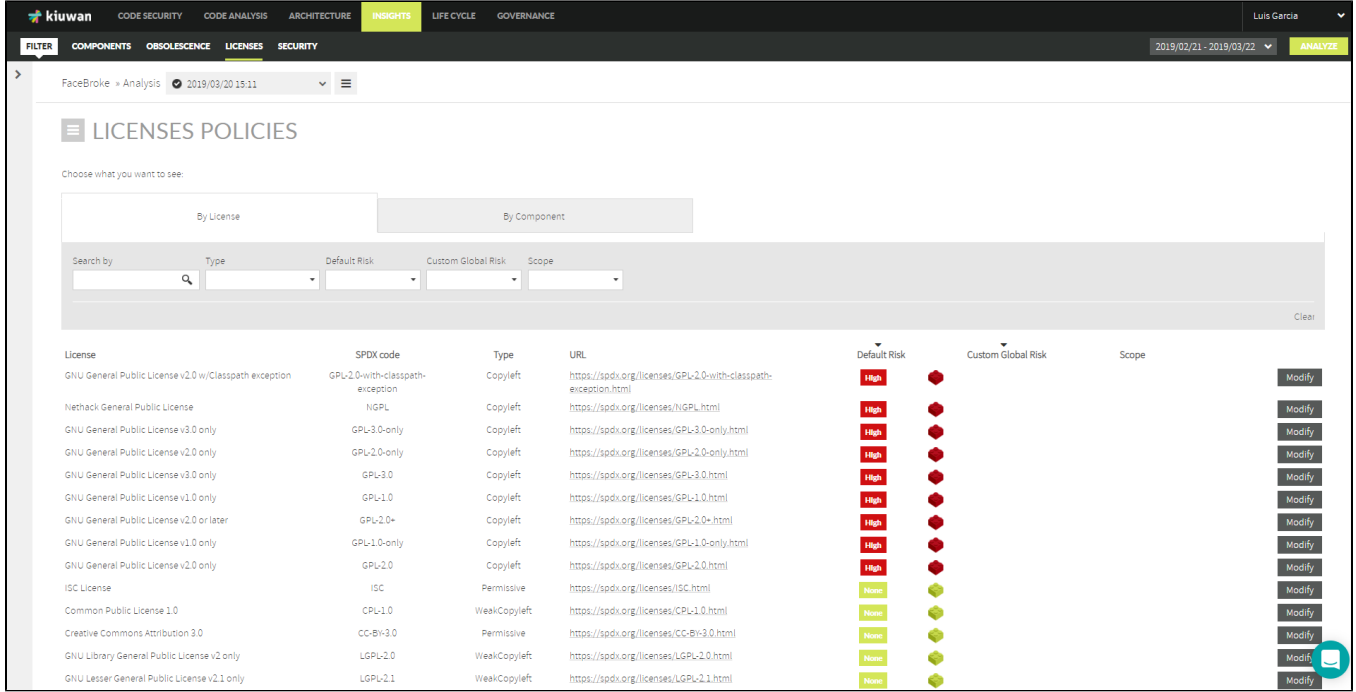

#### <span id="page-2-0"></span>**By License**

When **By License** is selected, the full list of Licenses used by your application's components is displayed.

Click **Modify** to open the **Modify License Policy** dialog.

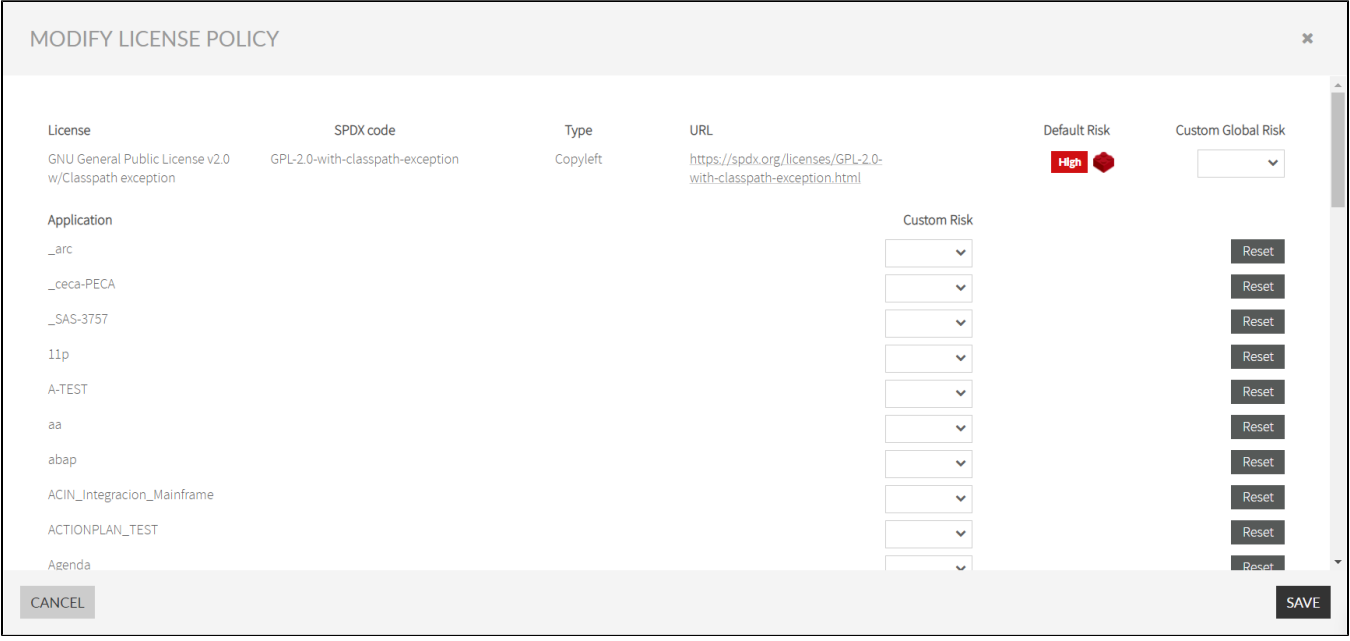

#### **Global scope**

By selecting the **Custom Global Risk** dropdown list at the License level, you will change it to the **Global scope**.

#### **Application scope**

Additionally, by selecting the **Custom Risk** dropdown list of an application, you will change it to the **Application scope**.

See [Scope of Changes](#page-0-1) for an explanation of scopes.

#### <span id="page-2-1"></span>**By Component**

When **By Component** tab is selected, the full list of Components used by your application is displayed

Click **Modify** to open the **Modify License Policy** dialog.

#### **Component scope**

By selecting the **Custom Global Risk** dropdown list at the Component level, you will change it to **Component scope**.

#### **Application scope**

Additionally, by selecting the **Custom Risk** dropdown list of an application, you will change it to the **App-Comp scope**.

See [Scope of Changes](#page-0-1) for an explanation of scopes.

#### <span id="page-3-0"></span>**Licenses page**

You can modify the License Risk of any license/component from the License tab.

#### <span id="page-3-1"></span>**By License**

Just click on the **dropdown menu** at the right of a specific License and select **Modify Policy**.

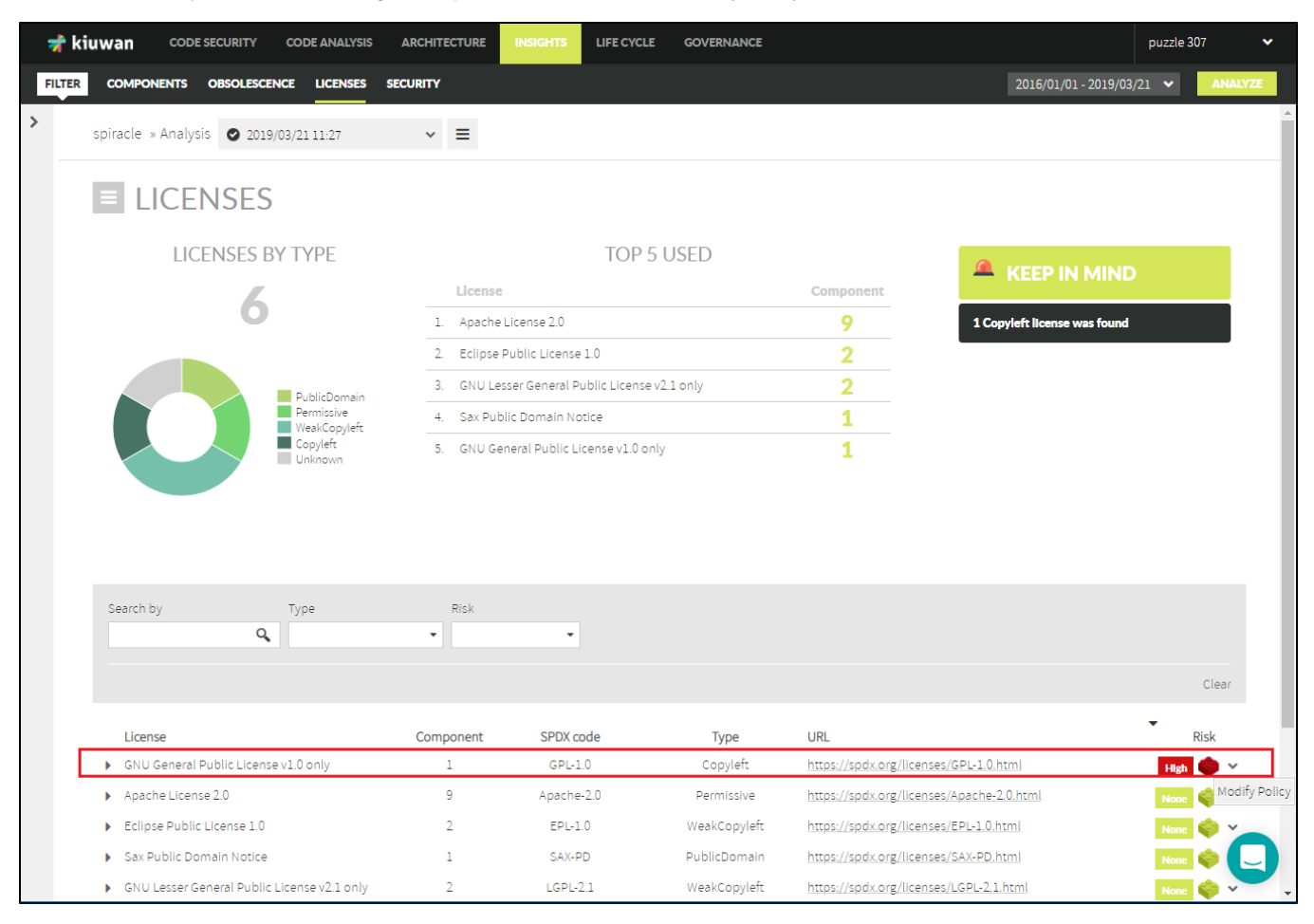

Clicking on **Modify Policy** will open **Modify License Policy** dialog

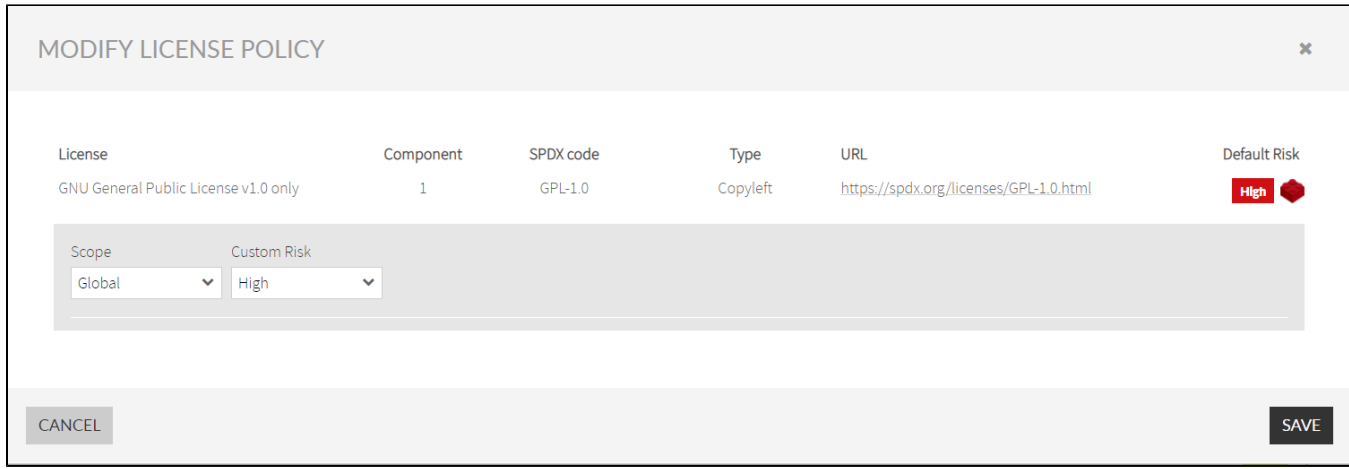

Then, you can decide either to change the level to a **Global** or **Application** scope

See [Scope of Changes](#page-0-1) for an explanation of scopes.

#### <span id="page-4-0"></span>**By Component**

If you want to modify the License Risk level of a specific **Component**, open the License row and select **Modify License** option **of the selected component**.

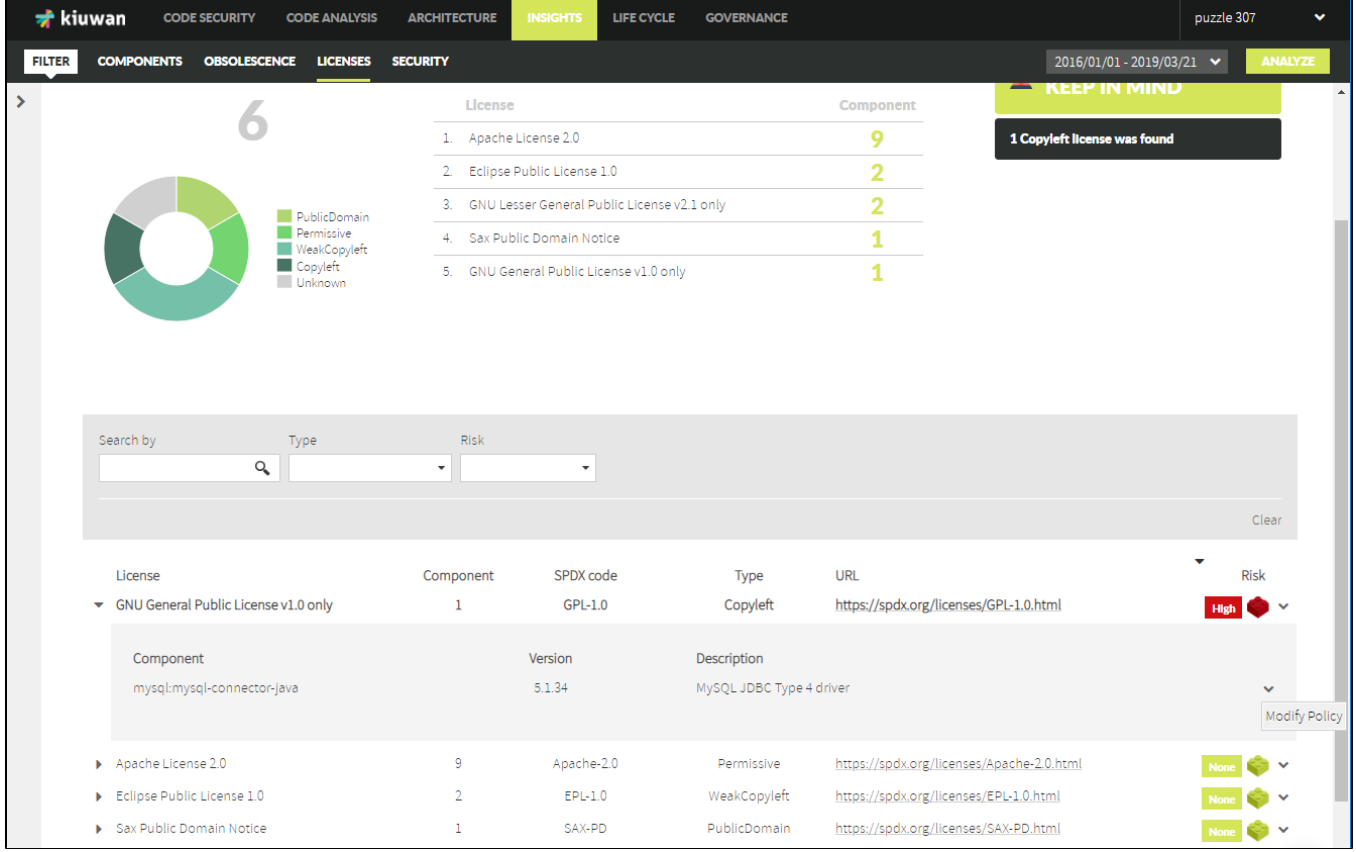

Click **Modify Policy** to open the **Modify License Policy** dialog for the selected component

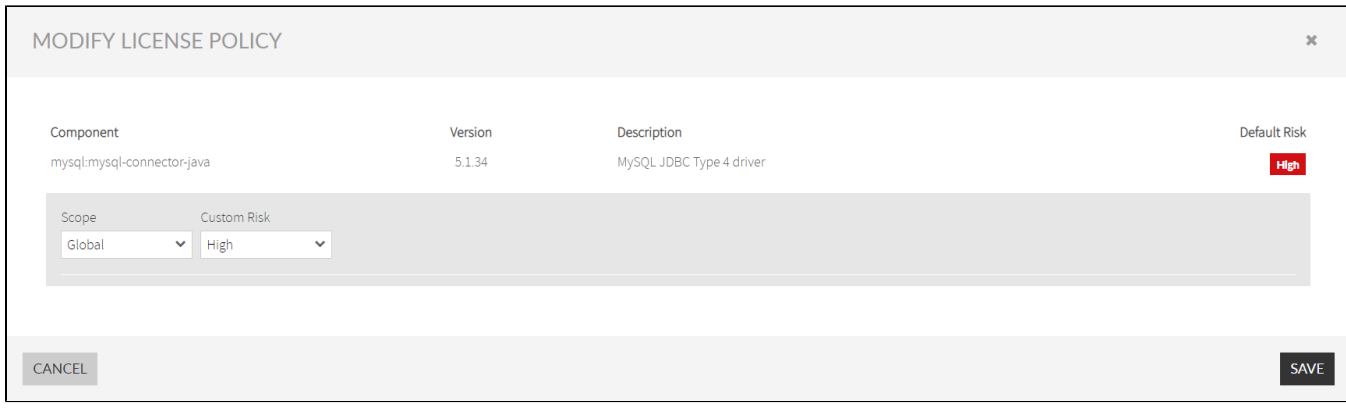

Then, you can decide either change the level at a **Component** (Global value) or **App-Comp** (Application value) scope

See [Scope of Changes](#page-0-1) for an explanation of scopes.

#### <span id="page-5-0"></span>**Insights Management**

Open the drop-down menu on the upper right and select Insights Management.

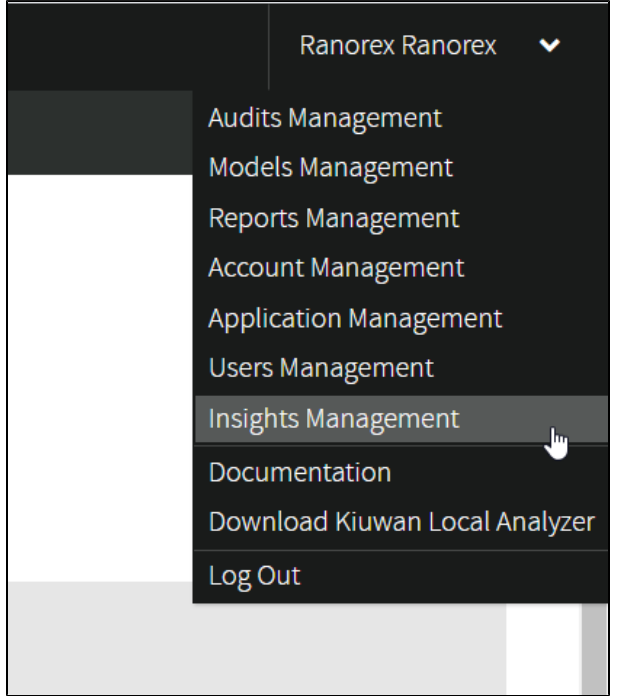

The following page will open:

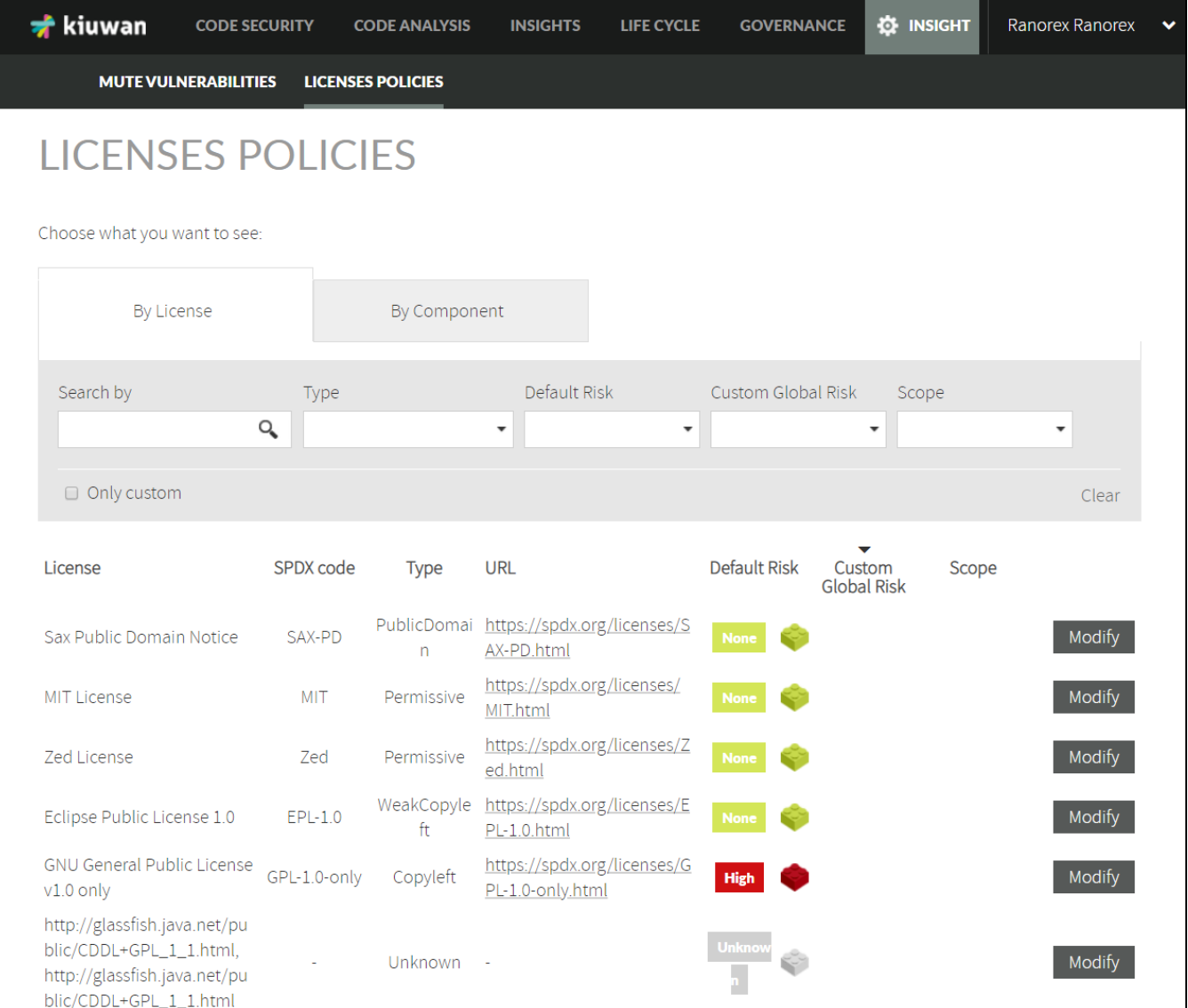

Please follow the instructions in the previous paragraphs to modify the license policy.